- 7.1 Grundbegriffe und Anwendungsbereich
- 7.2 Autorenwerkzeuge: Beispiel Macromedia Flash
- 7.3 Grundlegende Animationstechniken
- 7.4 Interaktionsgestaltung mit Autorenwerkzeugen
- 7.5 Integration externer Medienquellen

Weiterführende Literatur:

Diverse Tutorials zu Macromedia Flash

Chrissy Rey: macromedia flash mx - Das offizielle Trainingsbuch, Markt&Technik/ macromedia press 2002

**Ludwig-Maximilians-Universität München Medieninformatik, Prof. Butz Digitale Medien WS 2006/2007 – 7 - 1**

# **Animation und Interaktion**

- Animation: Satz von Multimediadaten, die in Pakete eingeteilt sind, so dass die Pakete räumlich korreliert sind und von Paket zu Paket eine zeitliche Korrelation besteht.
	- Animation (von lat. anima: Seele): Belebung
- Ein Datenpaket mit intern nur räumlicher Korrelation heißt Bild (frame).
- Die gesamte Animation ist eine Produktion oder ein Film (Movie).
	- Untereinheit mit interner zeitlicher Korrelation heißt (Film- bzw. Movie-) Clip.
- Zeitlicher Ablauf:
	- fest vorgegeben: starre Animation
	- von Ereignissen abhängig: interaktive Animation (Interaktion+Animation)

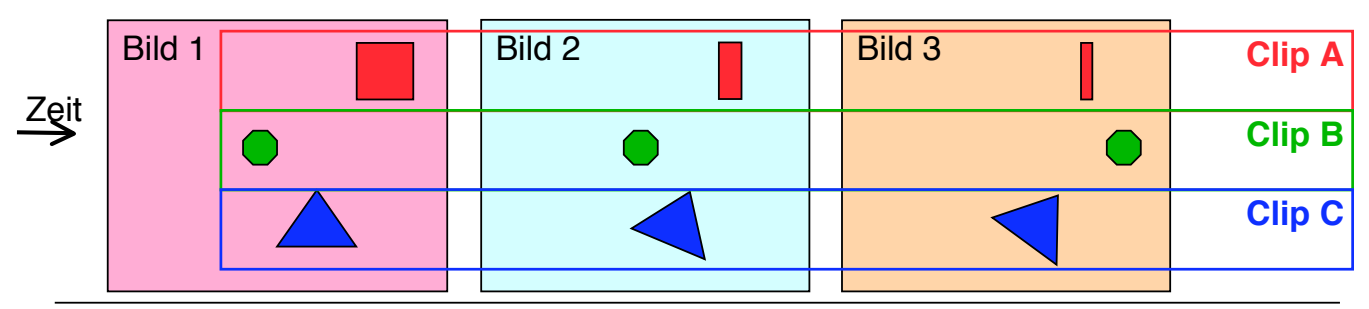

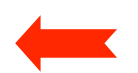

#### **Anwendungsbereiche von Animation**

- Nicht-interaktive Animation:
	- Produktion von Zeichentrickfilmen
	- Attraktive Webauftrittgestaltung (Aufmerksamkeit erwecken)
	- Produktpräsentation
	- Durch Zeitablauf verständlichere Erläuterung (z.B. in Multimedia-Lexikon)

– ...

- Interaktive Animation:
	- Elegant gestaltete Webauftritte
	- Schulungsmaterialien
	- Planung und Entwurf von Produkten, Gebäuden etc.
	- Medium für künstlerische Gestaltung

– ...

- Spezialfall 3D-Animation:
	- Hochkomplex, aber heutzutage gut beherrscht
	- Anwendung z.B. in der Filmproduktion oder Architekturplanung

**Ludwig-Maximilians-Universität München Medieninformatik, Prof. Butz Digitale Medien WS 2006/2007 – 7 - 3**

# **7. Animation und Interaktion**

- 7.1 Grundbegriffe und Anwendungsbereich
- 7.2 Autorenwerkzeuge: Beispiel Macromedia Flash
- 7.3 Grundlegende Animationstechniken
- 7.4 Interaktionsgestaltung mit Autorenwerkzeugen
- 7.5 Integration externer Medienquellen

### **Multimedia-Autorenwerkzeuge: Übersicht**

- Ablageformate für Multimedia-Präsentationen:
	- offene Standards (z.B. SMIL)
	- herstellerdefiniert und evtl. offengelegt (z.B. Macromedia Shockwave .swf)
- Wiedergabesoftware (Player)
	- oft frei verfügbar (z.B. Macromedia Flash Player)
- Autorensystem:
	- ermöglicht übersichtliche Erzeugung des Ablageformats
	- Unterstützung für Änderungen, Konsistenzsicherung
	- Integration mit anderer Software zur Medienbearbeitung (Im-/Export)
- Dokumentenbezogenes Autorensystem:
	- Betont Dokumentstruktur stärker als zeitlichen Ablauf
	- Bsp. Web-Autorensysteme (z.B. Authorware, ToolBook)
- Zeitachsenbezogenes Autorensystem:
	- Betont zeitlichen Ablauf stärker als Dokumentstruktur
	- Bsp. Macromedia Flash MX

**Schwerpunkt der folgenden Darstellung**

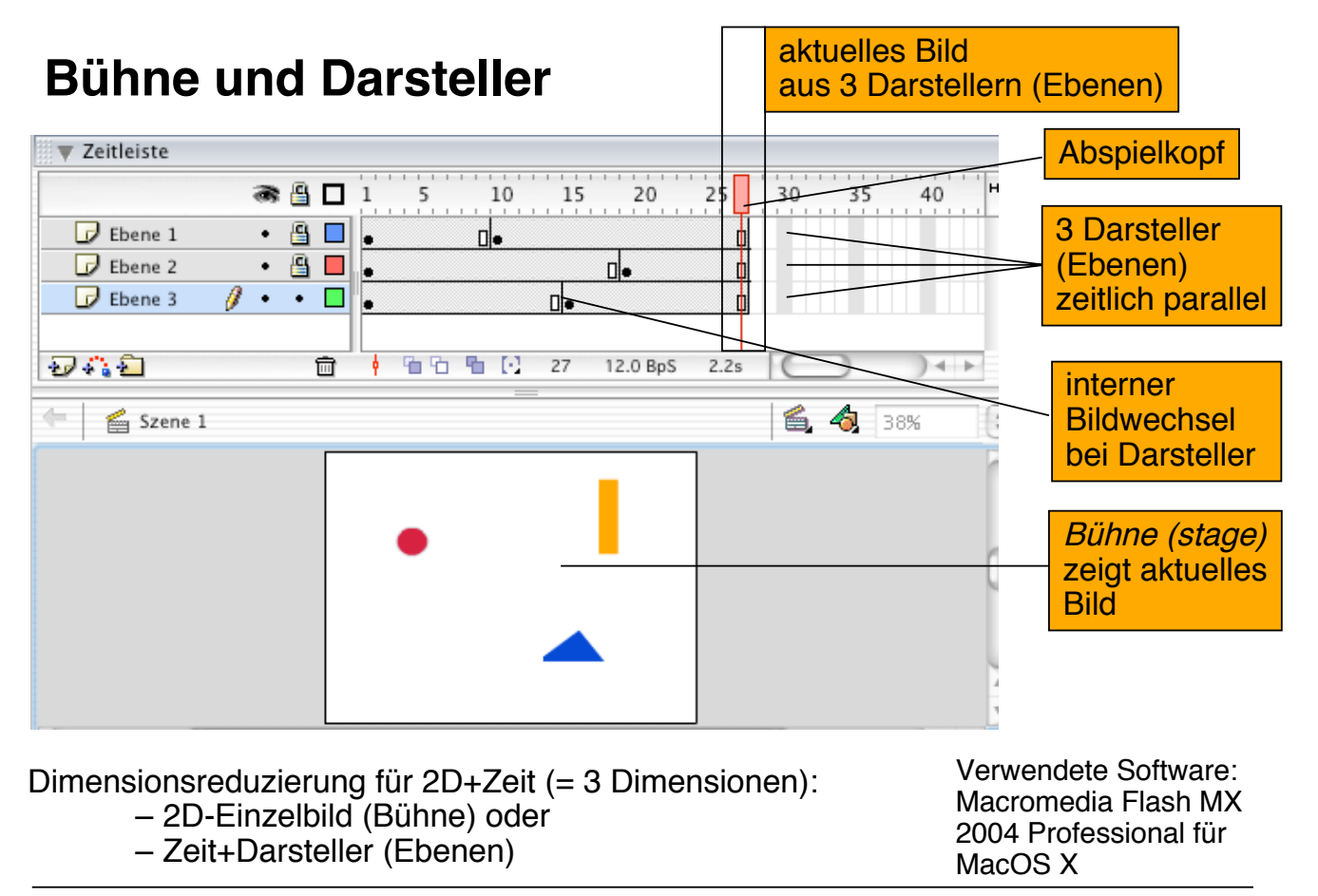

### **Zeitleiste, Bilder, Schlüsselbilder**

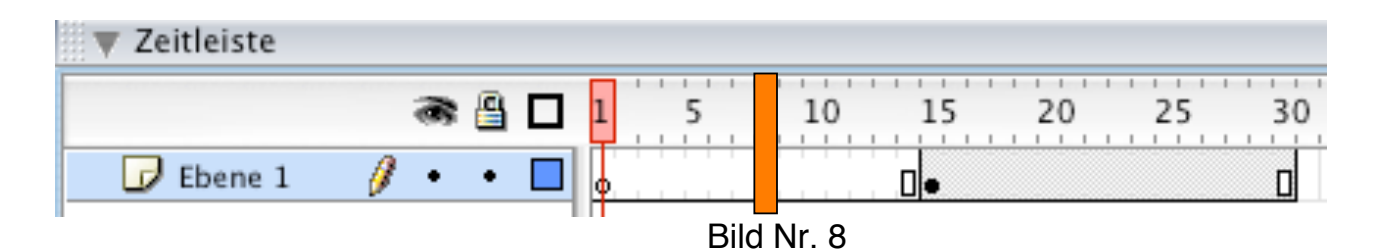

- Die Zeitleiste ist in Einzelbilder gegliedert
- Schlüsselbilder (key frames) sind explizit als Bilder angegeben (gezeichnet)
	- Darstellung in Flash:

hohler Punkt = leeres Schlüsselbild schwarz gefüllter Punkt = Schlüsselbild mit Inhalt

- Statisches Bild: Schlüsselbild wird wiederholt
	- Erzeugung in Flash: "Bild einfügen"
	- Darstellung: hellgrauer Balken, Rechteck für letztes Bild
	- Änderungen am Schlüsselbild betreffen alle Zwischenbilder!

**Ludwig-Maximilians-Universität München Medieninformatik, Prof. Butz Digitale Medien WS 2006/2007 – 7 - 7**

### **Symbole und Instanzen**

- Symbol: Wiederverwendbares Element im Flash-Dokument
- Wenn ein Symbol auf der Bühne platziert wird, wird eine Instanz des Symbols erstellt.
	- Symbole reduzieren den Speicherbedarf eines Dokuments, wenn mehrere Instanzen des gleichen Symbols auftreten
- Symbole bei der Animation und der Gestaltung von Interaktion
	- Nur Symbole können automatisch manipuliert (animiert) werden
	- Bevor z.B. eine importierte Bitmap-Grafik in Animationen eingesetzt werden kann, muss sie in ein Symbol umgewandelt werden.
	- Arten von Symbolen:
		- » Grafik: Wiedergabe über Zeit unveränderlich
		- » Movieclip: Wiedergabe zeitabhängig
		- » Schaltfläche: Reagiert in Darstellung und Aktionen auf Benutzereingaben

#### **Symbole erstellen in Flash**

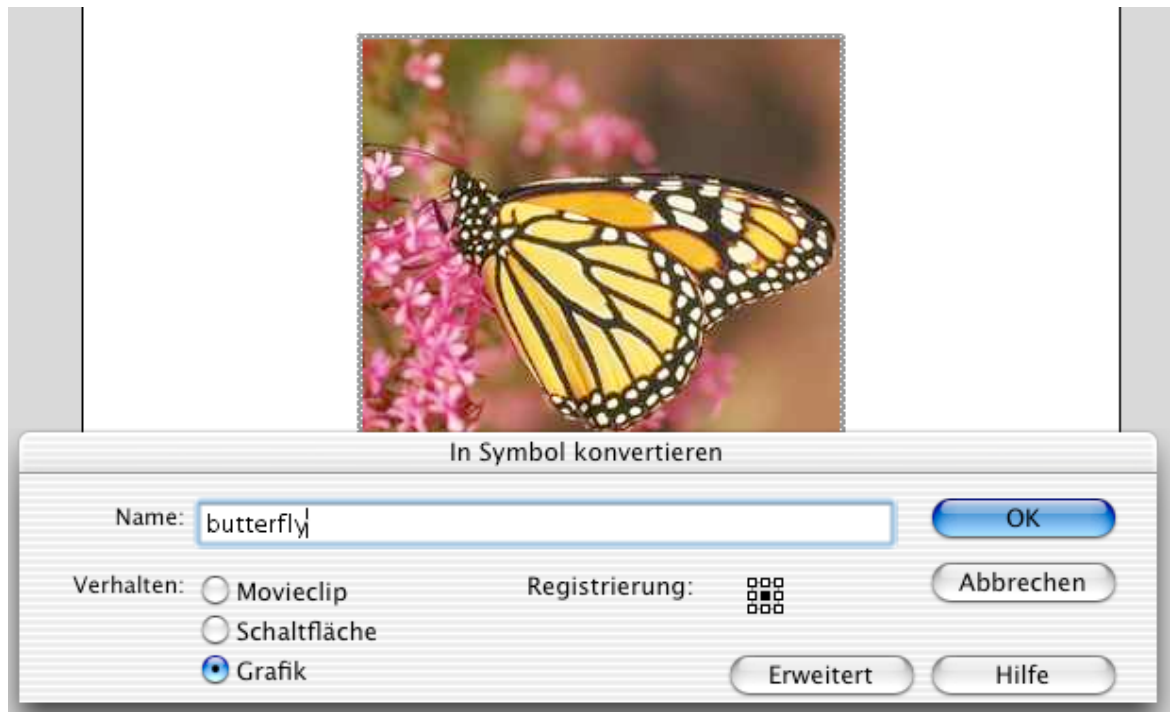

**Ludwig-Maximilians-Universität München Medieninformatik, Prof. Butz Digitale Medien WS 2006/2007 – 7 - 9**

# **Beispiel: Diashow als Flash-Präsentation**

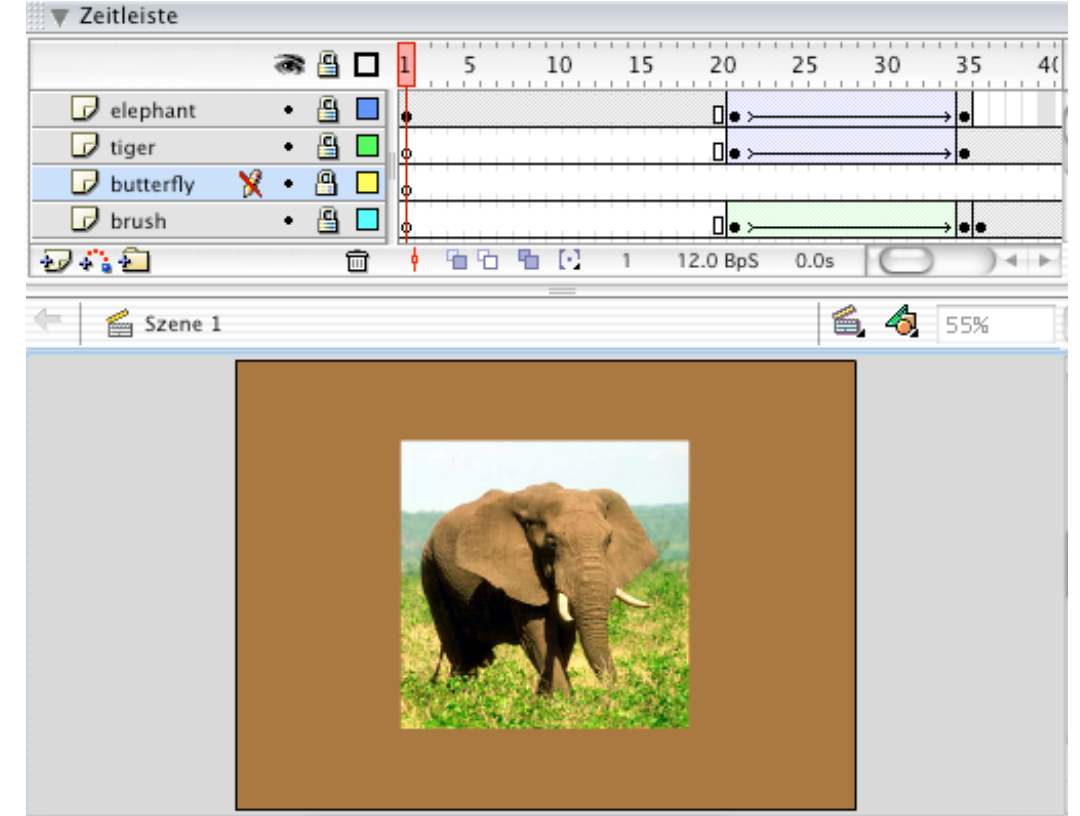

- 7.1 Grundbegriffe und Anwendungsbereich
- 7.2 Autorenwerkzeuge: Beispiel Macromedia Flash
- 7.3 Grundlegende Animationstechniken
- 7.4 Interaktionsgestaltung mit Autorenwerkzeugen
- 7.5 Integration externer Medienquellen

Ludwig-Maximilians-Universität München Medieninformatik, Prof. Butz **Digitale Medien WS 2006/2007 – 7 - 11** 

# **Animationstechniken**

- Einzelbildanimation:
	- Für jedes einzelne Bild eine Grafik
	- Hoher Zeichenaufwand, ähnlich zu klassischem Zeichentrick
	- Zwischen Schlüsselbildern nur statische Wiederholung
- Interpolierende Animation (tweening):
	- Erstes und letztes Bild einer Bildsequenz von Hand erstellt
	- Zwischenbilder automatisch erzeugt (interpoliert)
	- Wichtig: Aufteilung des Bildes in einzelne Darstellerebenen
		- » Tweening für je ein Symbol in einer Ebene
- Beide Animationstechniken können beliebig kombiniert werden

### **Beispiel Einzelbildanimation**

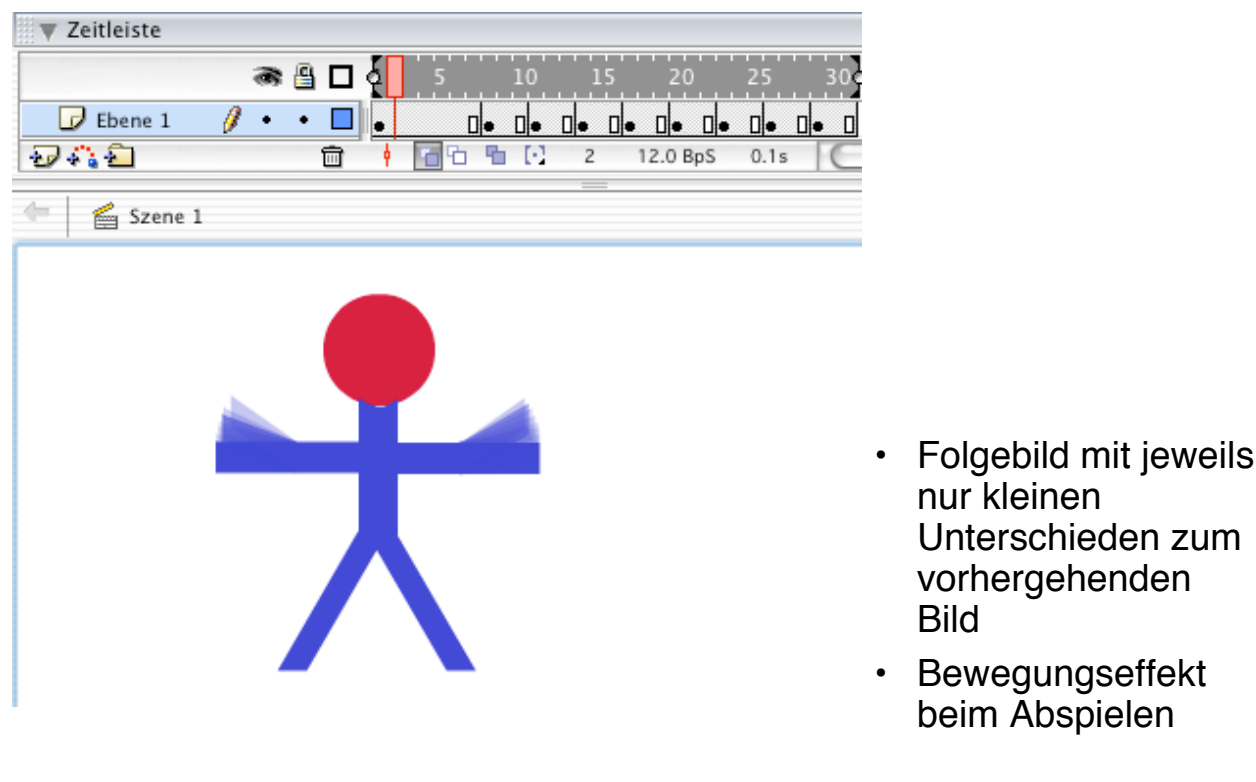

Ludwig-Maximilians-Universität München Medieninformatik, Prof. Butz **Digitale Medien WS 2006/2007 – 7 - 13** 

### **Zwiebelschalentechnik**

- Dimensionsproblem:
	- Veränderungen im 2D-Bild über Zeit beobachten
- Lösungsmöglichkeit:
	- mehrere Bilder verschiedener Zeitpunkte gleichzeitig sichtbar machen
- "Zwiebelschalen":
	- Spur des aktuellen Bildes in Vergangenheit und/oder Zukunft
	- Begrenzt auf wenige Bilder (z.B. 3 oder 5) oder Gesamtablauf
	- "Zentriert" um aktuelle Position oder von Start- oder Endpunkt aus

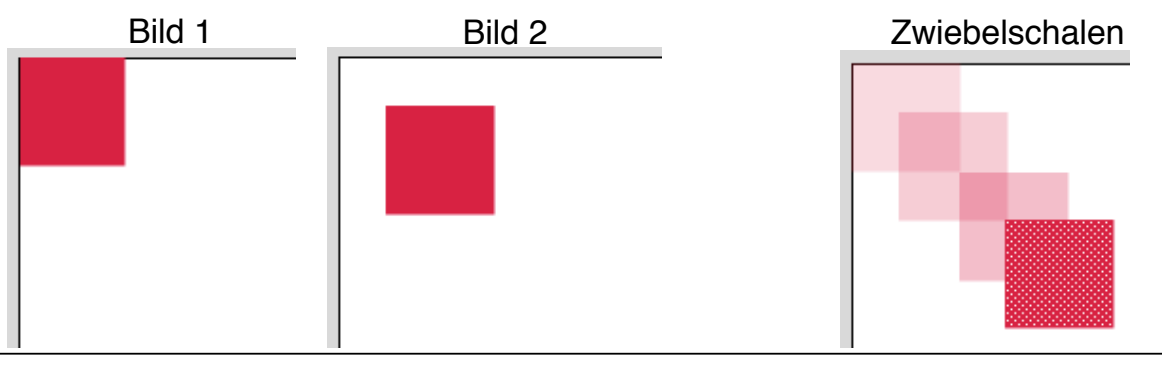

#### **Bewegungsanimation**

- Das gleiche grafische Objekt liegt an verschiedenen Positionen vor
	- Eindruck der Bewegung von einer Position zur anderen
- Einfachster Fall:
	- Direkte geradlinige Bewegung von Start- zu Endposition
- Flash:
	- "Bewegungs-Tween" (nur für Symbole)
	- Beeinflussung des Zeitablaufs möglich ("Abbremsen")
	- Drehung als Spezialfall möglich

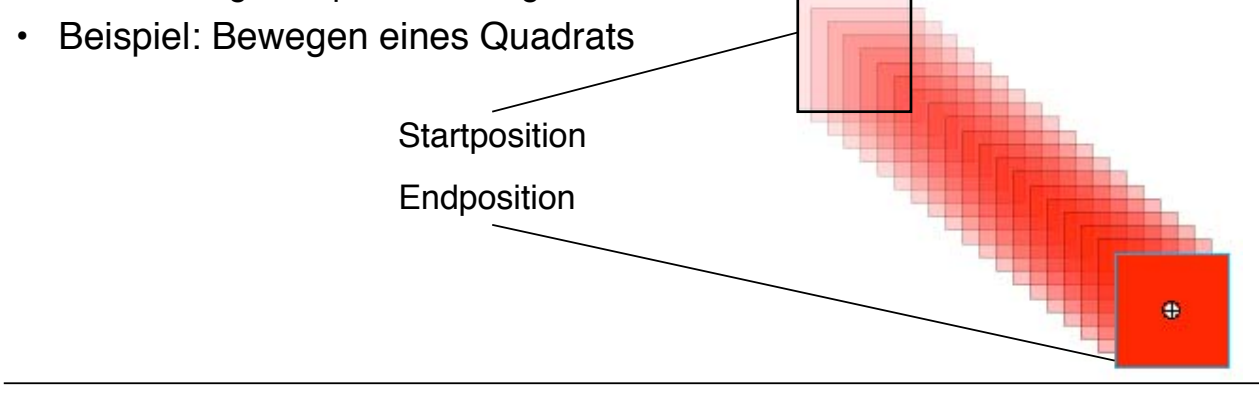

Ludwig-Maximilians-Universität München Medieninformatik, Prof. Butz **Digitale Medien WS 2006/2007 – 7 - 15** 

### **Bewegungspfade**

- Eine Bewegungsanimation kann auch einem benutzerdefinierten (gezeichneten) Pfad folgen
- Flash:
	- Pfad-Ebenen
- Beispiel: Quadrat-Bewegung in S-Kurve

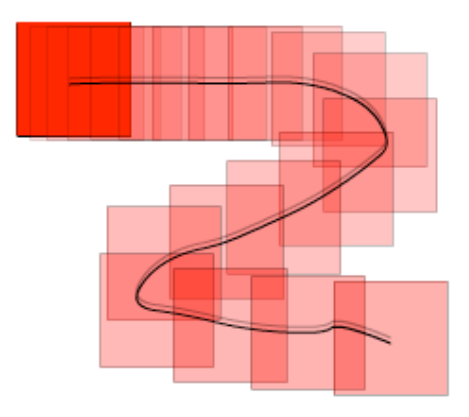

### **Animation von Formen**

- Das gleiche grafische Objekt liegt in verschiedenen Formversionen vor
	- Veränderung der Kontur bei gleich bleibender Position, Farbe etc.
- Flash:
	- "Form-Tween" (nur für einfache Polygone, nicht für Symbole)
- Beispiel:
	- Transformation eines Quadrates in eine Pfeilspitze

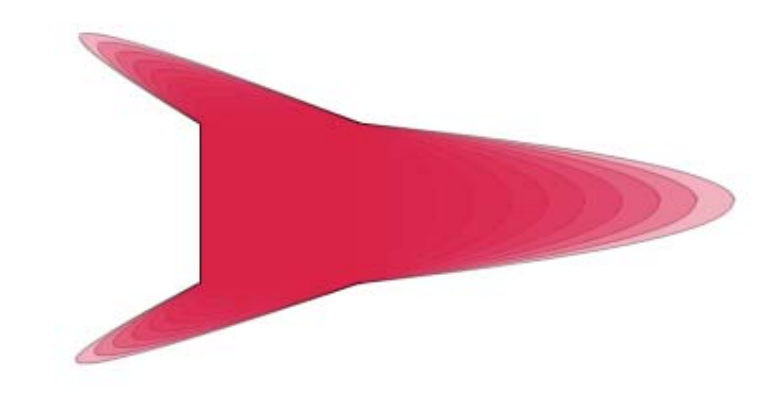

Ludwig-Maximilians-Universität München Medieninformatik, Prof. Butz **Digitale Medien WS 2006/2007 – 7 - 17** 

# **Animation von Farben**

- Das gleiche grafische Objekt liegt in verschiedenen Farbversionen vor
	- Veränderte Füll- und/oder Linienfarben
	- Bei komplexen Objekten diverse Farbveränderungen
	- Veränderungen der Transparenz (Alphakanal)
	- Veränderungen der Helligkeit (Lumakanal, Lumineszenz)
- Flash:
	- Für einfache grafische Formen: Spezialfall des Form-Tween oder des Bewegungs-Tween
	- Für komplexe Gebilde (Symbole): Spezialfall des Bewegungs-Tween
- Beispiel:
	- Farbe eines Quadrats von Rot nach Grün verändern

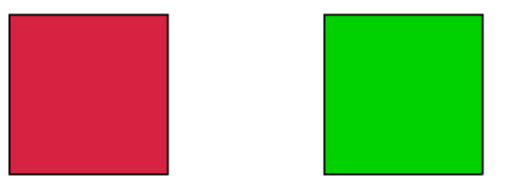

# **Darstellung von "Tweens" in Flash**

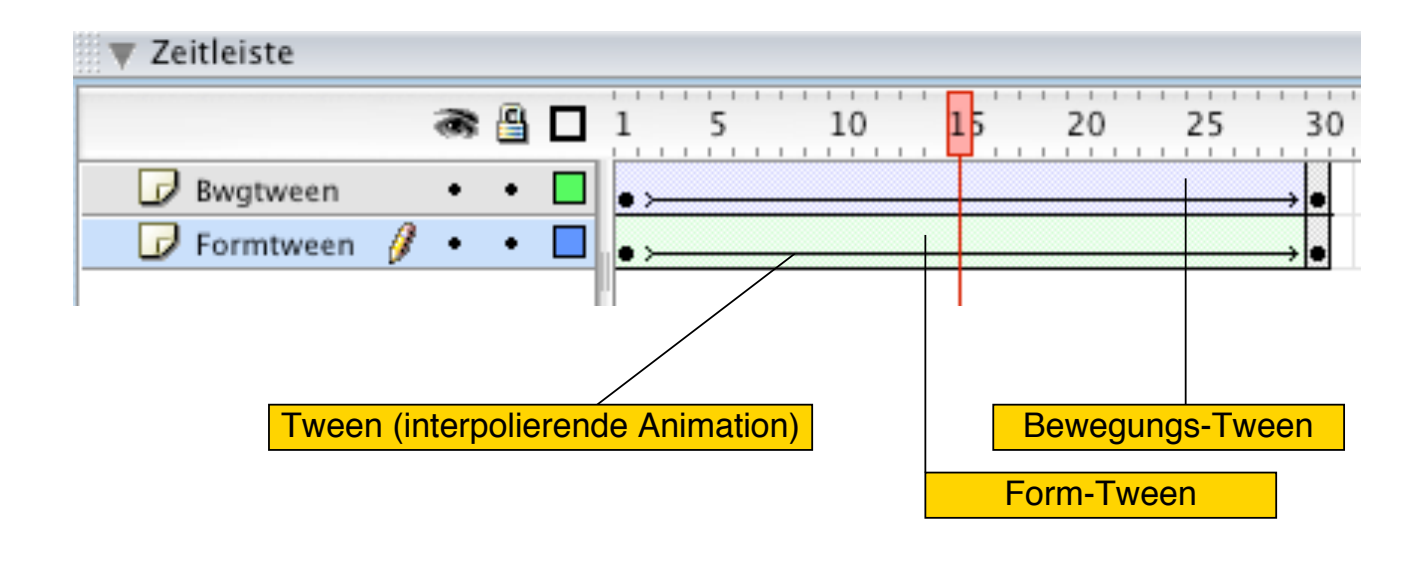

Ludwig-Maximilians-Universität München Medieninformatik, Prof. Butz **Digitale Medien WS 2006/2007 – 7 - 19** 

#### **Beispiel: Logo-Animation**

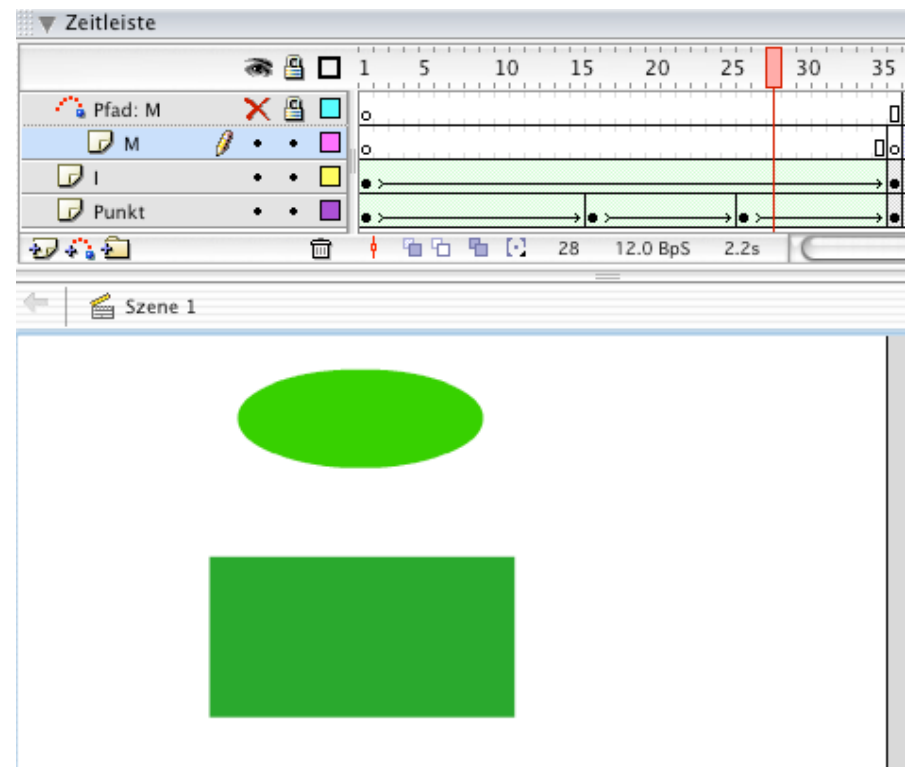

- 7.1 Grundbegriffe und Anwendungsbereich
- 7.2 Autorenwerkzeuge: Beispiel Macromedia Flash
- 7.3 Grundlegende Animationstechniken
- 7.4 Interaktionsgestaltung mit Autorenwerkzeugen
- 7.5 Integration externer Medienquellen

Ludwig-Maximilians-Universität München Medieninformatik, Prof. Butz **Digitale Medien WS 2006/2007 – 7 - 21** 

### **Schaltflächen**

- Schaltfläche (button):
	- Spezielles Symbol
	- Zweck: Auslösen von Aktionen bei Benutzereingabe (Mausbewegung, Mausklick)
	- Typische Eigenschaften:
		- » Veränderung der Darstellung und evtl. weiterer Grafikelemente des Bildes bei Berührung mit der Maus (rollover-Effekt)
		- » Aktivierungsbereich meist größer als eigentliches Symbol
		- » Befehl oder Skript zur Ausführung
- Flash:
	- Schaltflächen als Spezialfall eines Movieclip-Symbols
	- 4 Bilder für verschiedene Informationen zur Schaltfläche
	- Schaltflächen-Clip ist hierarchisch dem Hauptfilm untergeordnet
		- » Eigene Zeitleiste

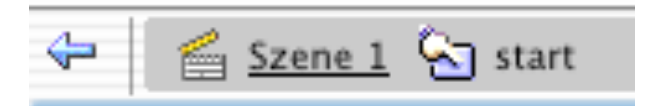

#### **Schaltflächen: Zustände und Aktivierungsbereich**

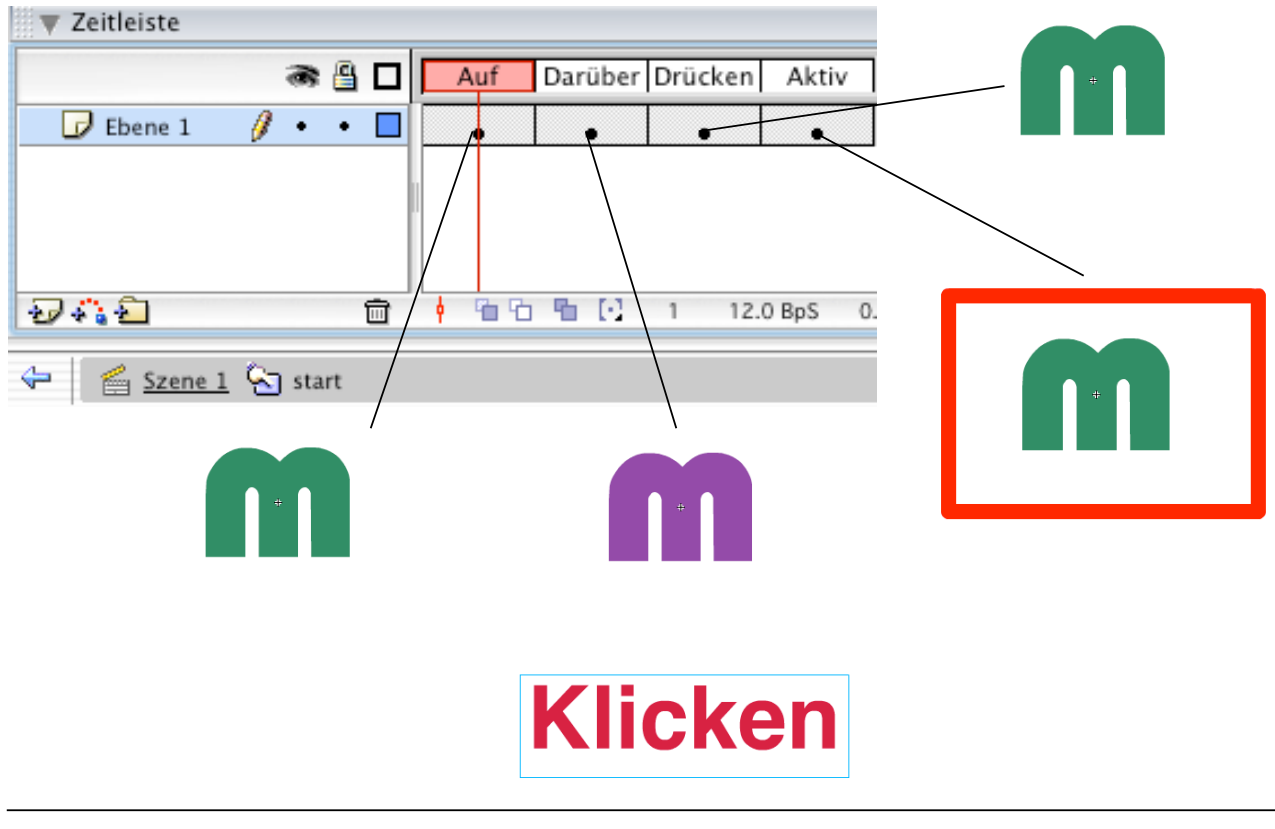

**Ludwig-Maximilians-Universität München Medieninformatik, Prof. Butz Digitale Medien WS 2006/2007 – 7 - 23**

### **Ereignisbehandlung**

• Ereignisbehandlung wird meist (auch in Flash) mittels Skriptsprachen definiert (bei Flash "ActionScript")

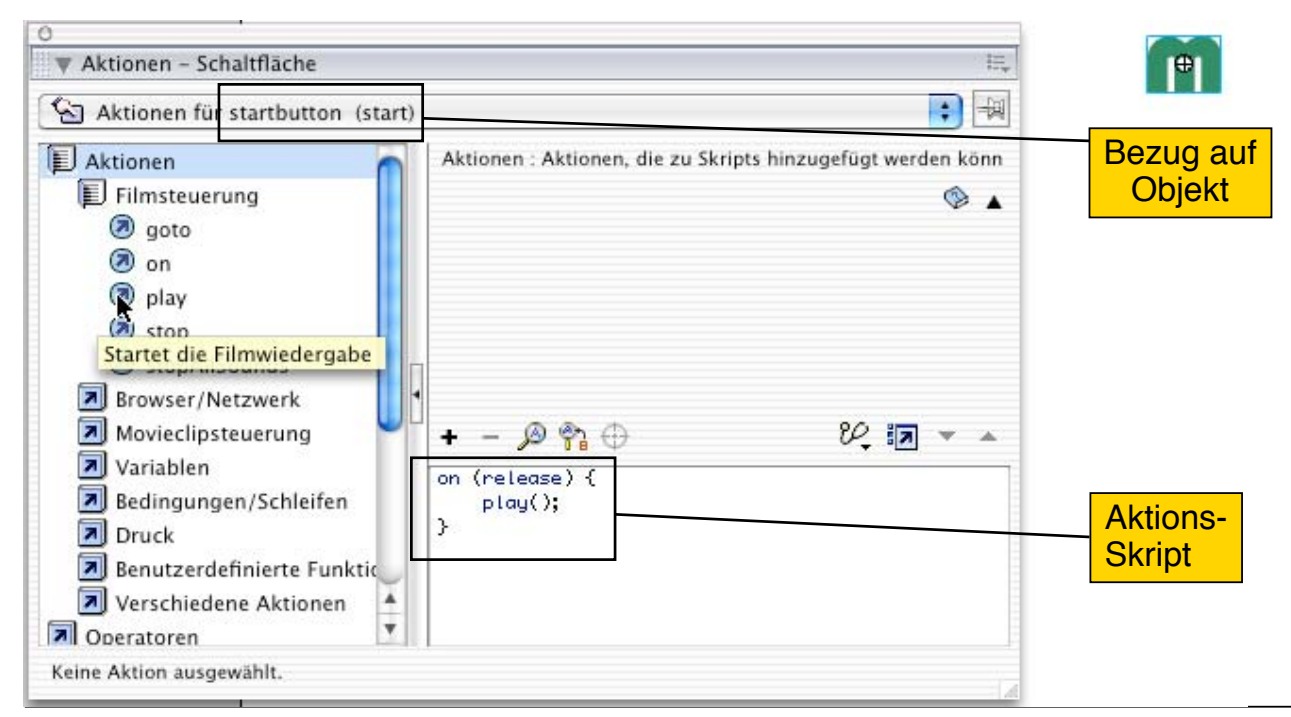

#### **Beispiel: Anhalten und Fortsetzen (1)**

• Schritt 1:

 $-9$ 

– Einem Zwischenbild der Animation die Aktion ("stop") zuweisen

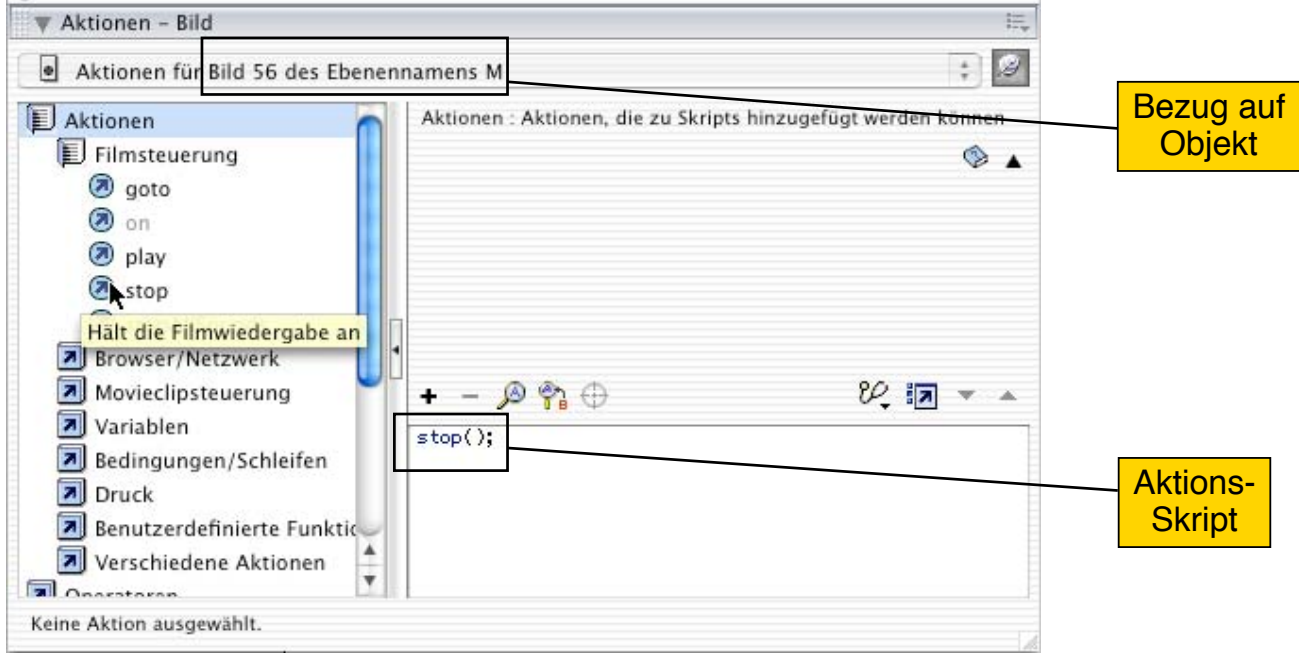

**Ludwig-Maximilians-Universität München Medieninformatik, Prof. Butz Digitale Medien WS 2006/2007 – 7 - 25**

### **Beispiel: Anhalten und Fortsetzen (2)**

- Schritt 2:
	- Schlüsselbild mit Schaltfläche (mit Start-Aktion) einfügen (im Beispiel Schaltfläche optisch an animiertes Symbol angepasst)
	- Animation durch Schlüsselbilder vor und hinter dem Interaktionsbild "anschließen"
- Beim Ablauf stoppt die Animation und eine Fortsetzung ist nur durch **Benutzerinteraktion** möglich
- Prinzipiell beliebig komplexe Oberflächen mit ActionScript programmierbar

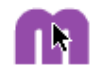

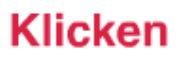

- 7.1 Grundbegriffe und Anwendungsbereich
- 7.2 Autorenwerkzeuge: Beispiel Macromedia Flash
- 7.3 Grundlegende Animationstechniken
- 7.4 Interaktionsgestaltung mit Autorenwerkzeugen
- 7.5 Integration externer Medienquellen

Ludwig-Maximilians-Universität München Medieninformatik, Prof. Butz **Digitale Medien WS 2006/2007 – 7 - 27** 

# **Integration von Tönen**

- Fast alle Ereignisse können mit Klängen verbunden werden:
	- Erreichen eines bestimmten Bildes
	- Benutzeraktion, z.B. Mausklick
- Es können Tonspuren als Ebenen analog zu den Bildebenen verwendet werden.
- Töne werden aus externen Dateien (bei Flash WAV und MP3) importiert und wie Symbole in (Schlüssel-)Bilder eingefügt.

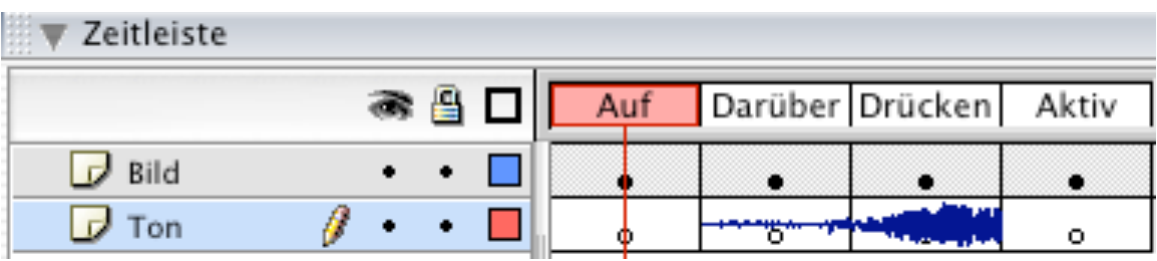

# **Tonspurbearbeitung**

- Z.B. zum Ein- und Ausblenden können Töne in Flash einfach und wirkungsvoll bearbeitet werden
- Daneben kann die Tonwiedergabe durch Aktionen gesteuert werden.

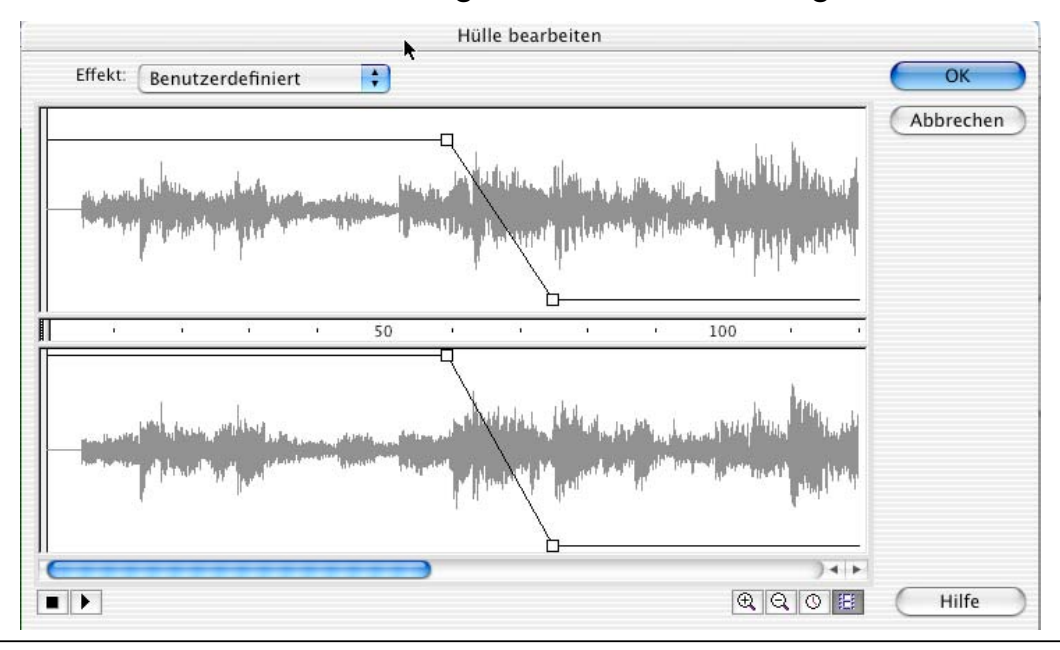

Ludwig-Maximilians-Universität München Medieninformatik, Prof. Butz **Digitale Medien WS 2006/2007** - 7 - 29